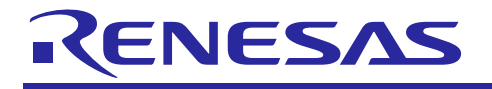

# $\mathbf{R}$ enesas Synergy $\mathbb{M}$ SSP

 $(SSP v1.1.0)$ R30AN0248JU0100 Rev.1.00 2016.06.20

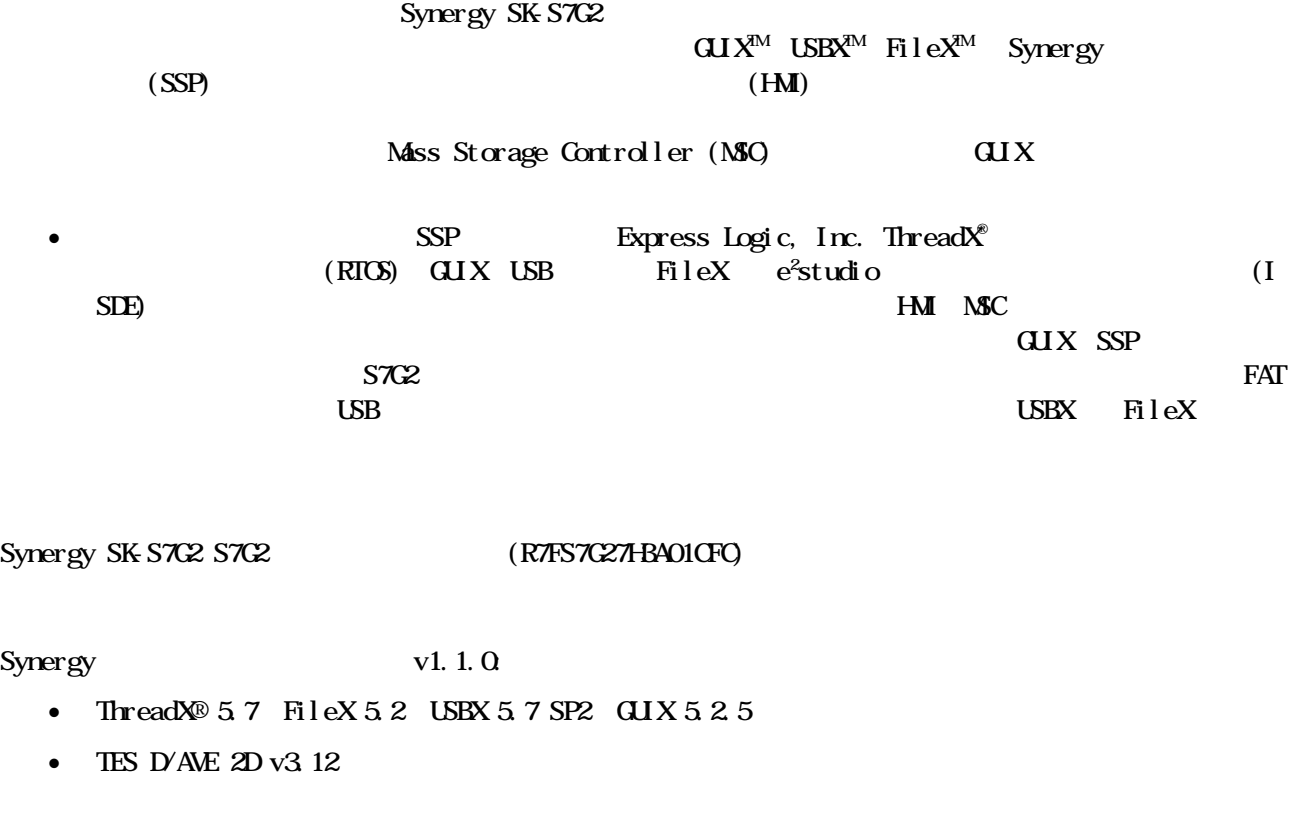

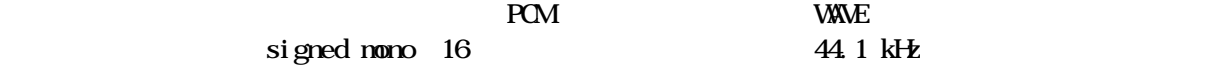

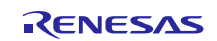

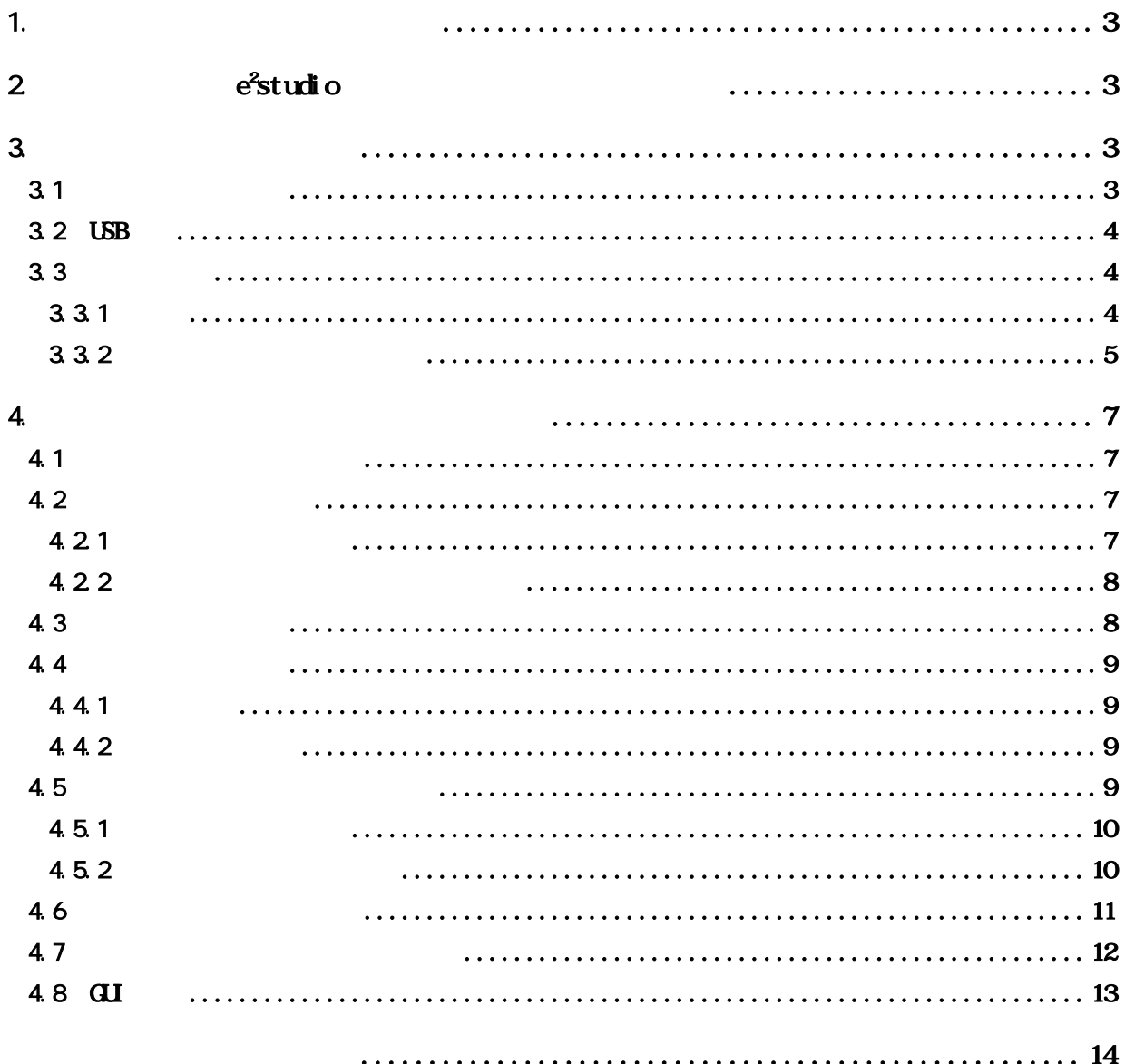

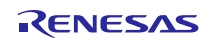

<span id="page-2-1"></span><span id="page-2-0"></span>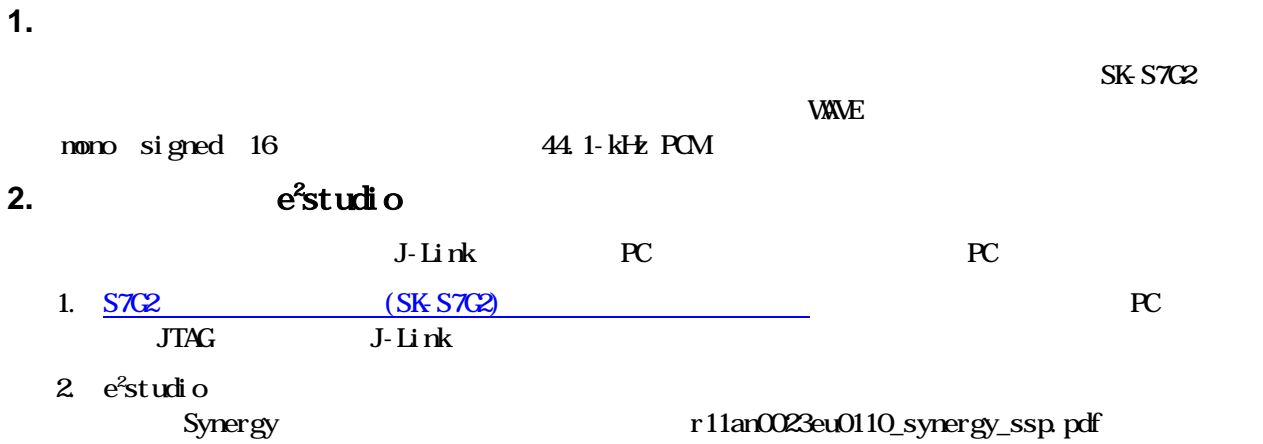

<span id="page-2-2"></span>**3.** アプリケーションの機能

# **3.1** スプラッシュ画面

<span id="page-2-3"></span>Express Logic, Inc. GUIX が描 しま 。数秒 、画 は次 画面 USB バイ の有 によ 決ま

SSP GLODC

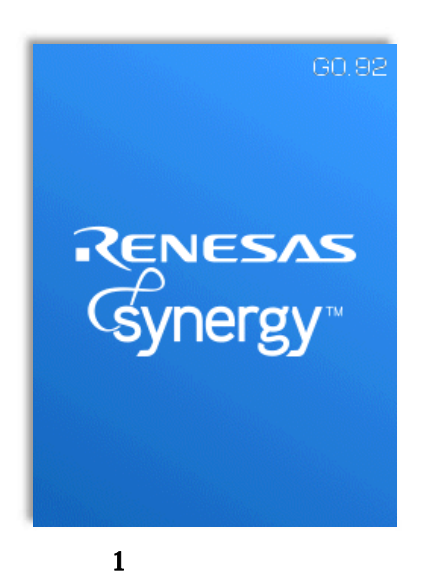

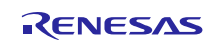

<span id="page-3-0"></span>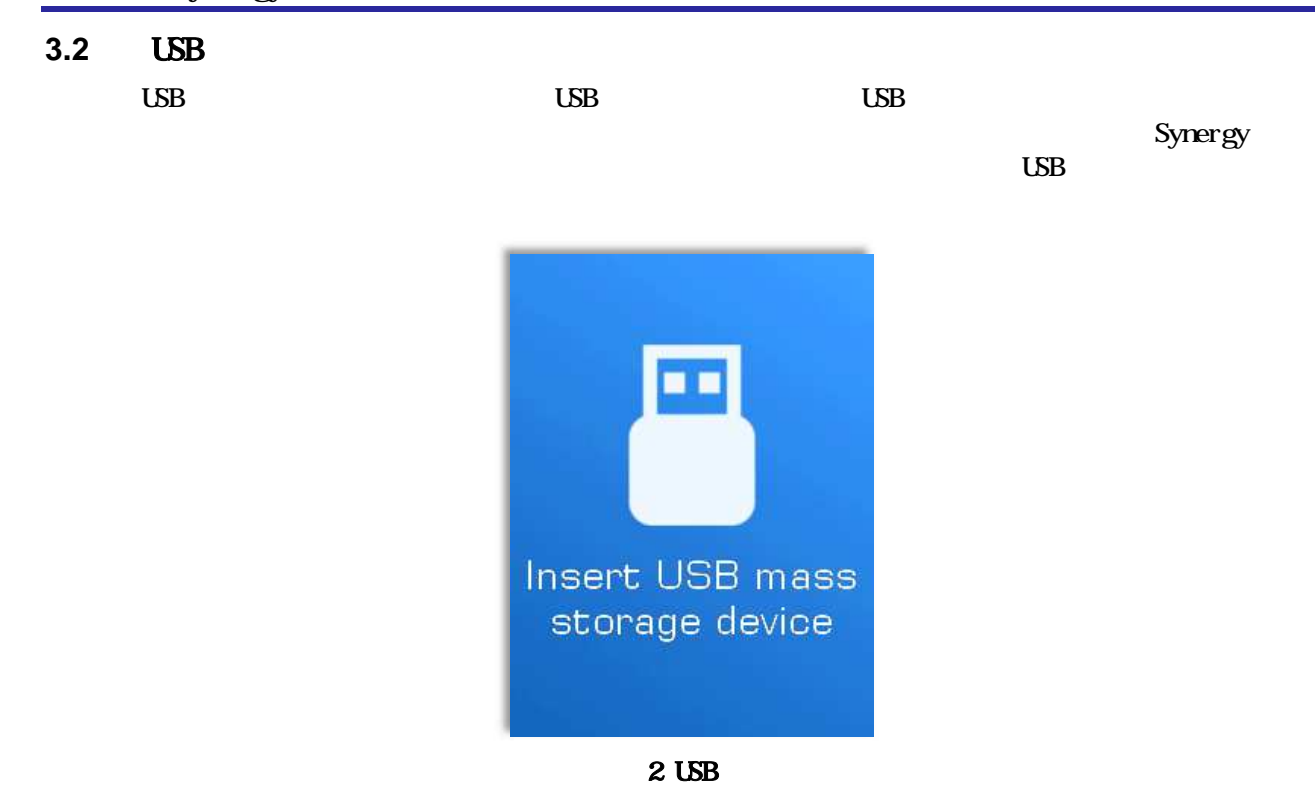

<span id="page-3-1"></span>**3.3** メイン画面

 $3.3.1$ 

<span id="page-3-2"></span> $\overline{S}$  USB  $\overline{S}$ 

 $\overline{\mathbf{3}}$  3  $\overline{\mathbf{3}}$  3  $\overline{\mathbf{3}}$  3  $\overline{\mathbf{3}}$   $\overline{\mathbf{4}}$   $\overline{\mathbf{5}}$   $\overline{\mathbf{6}}$   $\overline{\mathbf{7}}$   $\overline{\mathbf{8}}$   $\overline{\mathbf{8}}$   $\overline{\mathbf{8}}$   $\overline{\mathbf{8}}$   $\overline{\mathbf{9}}$   $\overline{\mathbf{10}}$   $\overline{\mathbf{10}}$   $\overline{\mathbf{10}}$   $\overline{\mathbf{10}}$   $\overline{\mathbf$ 

**PCM WAVE** 

 $\text{LRW}(\text{2DG})$ 

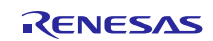

#### Renesas Synergy S7C2

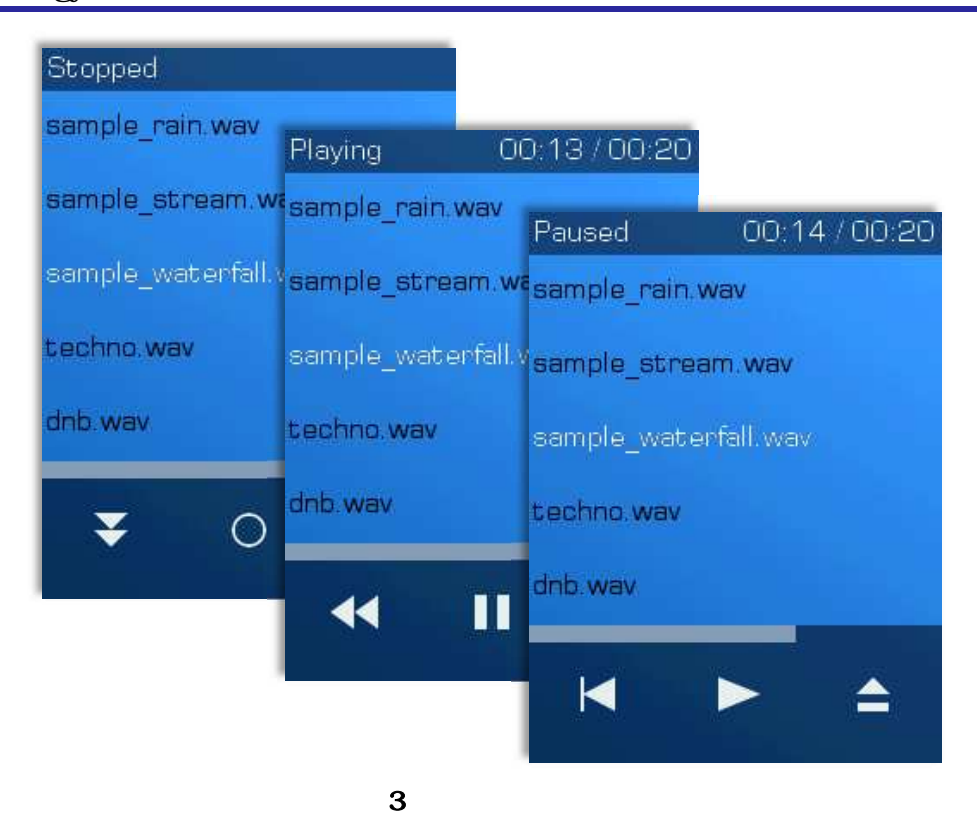

3.3.2

<span id="page-4-0"></span> $\overline{\text{GL}}$  and  $\overline{\text{GL}}$  and  $\overline{\text{SL}}$  and  $\overline{\text{SL}}$  and  $\overline{\text{SL}}$  and  $\overline{\text{SL}}$  and  $\overline{\text{SL}}$  and  $\overline{\text{SL}}$  and  $\overline{\text{SL}}$  and  $\overline{\text{SL}}$  and  $\overline{\text{SL}}$  and  $\overline{\text{SL}}$  and  $\overline{\text{SL}}$  and  $\overline{\text{SL}}$  and  $\overline{\text{SL}}$ 

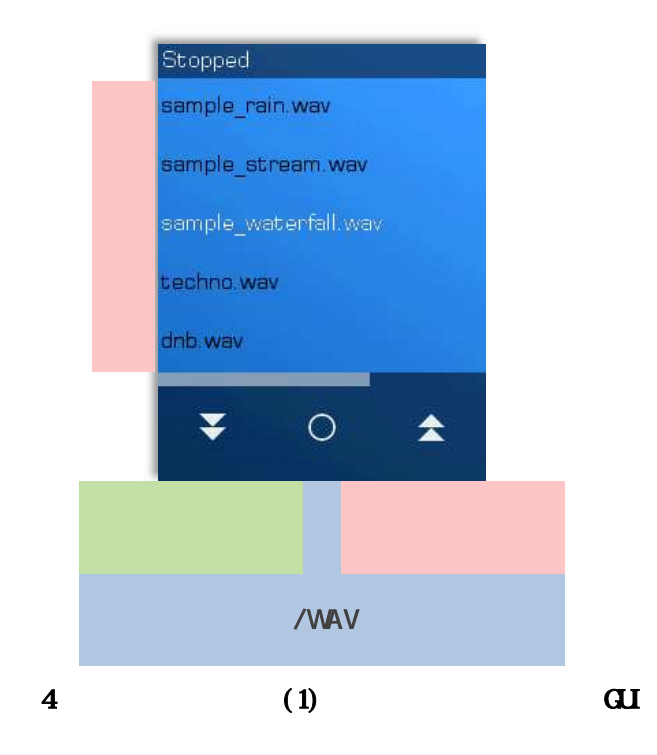

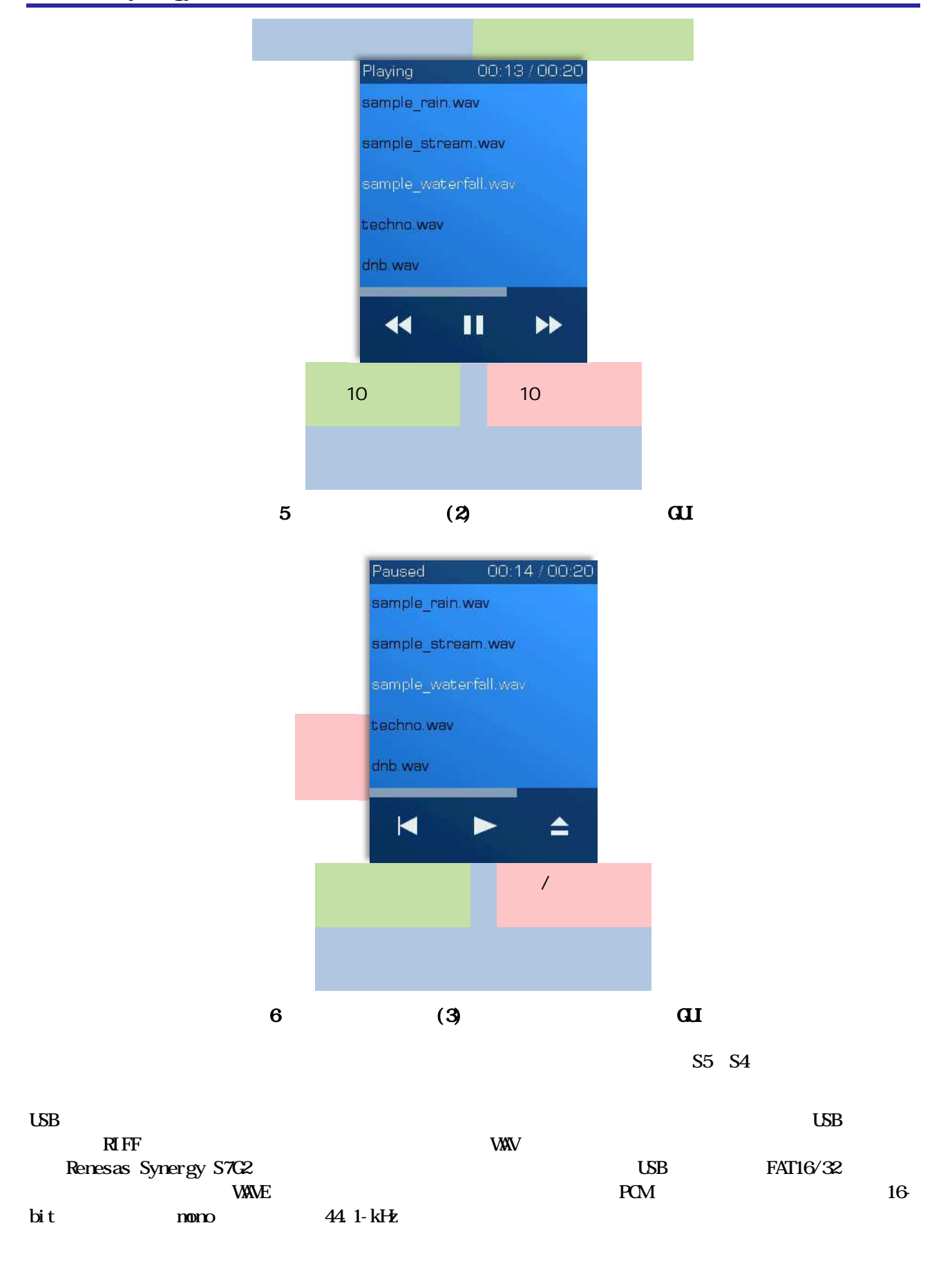

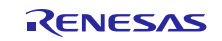

<span id="page-6-1"></span><span id="page-6-0"></span>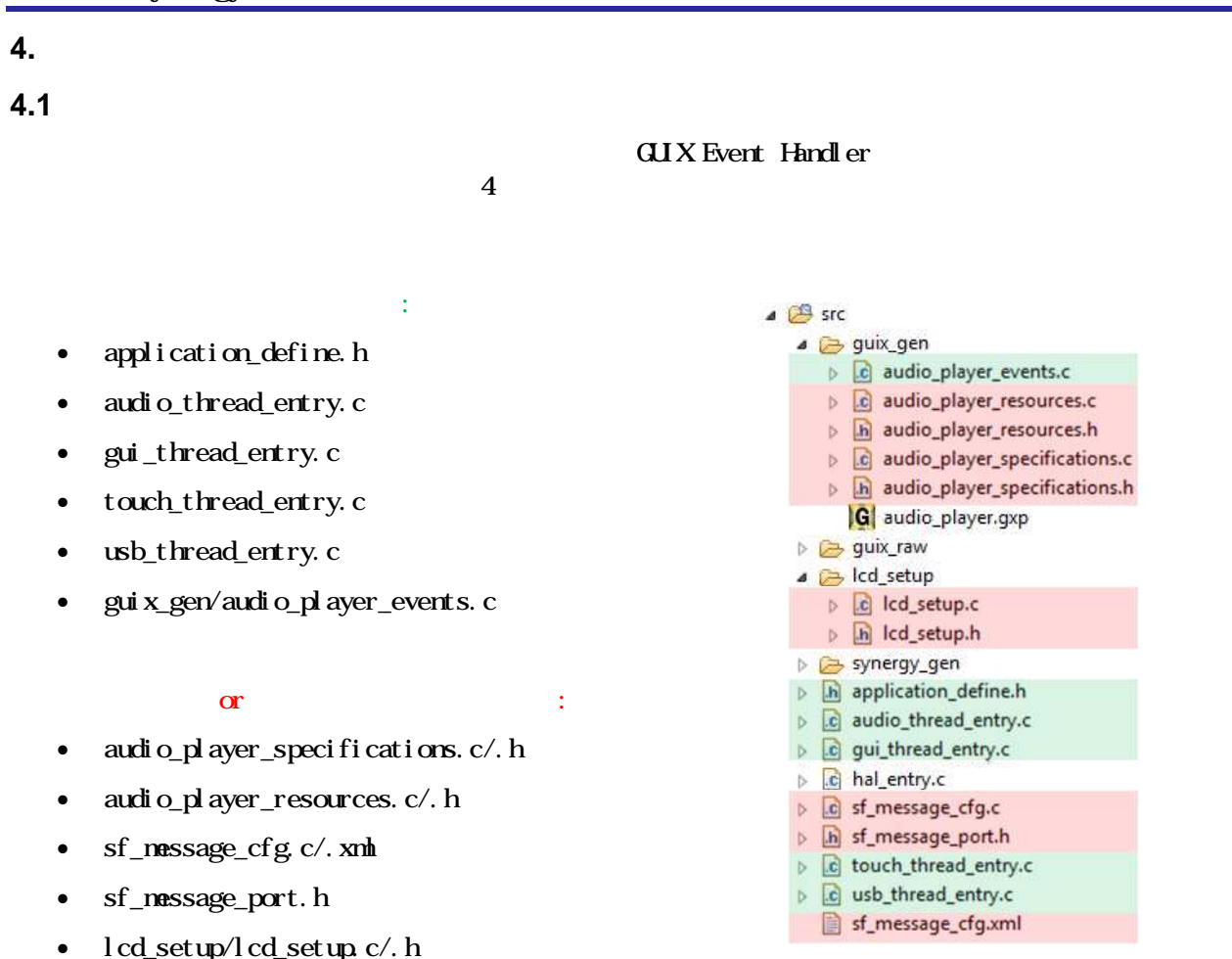

## <span id="page-6-2"></span>**4.2**  $\blacksquare$

#### **4.2.1** モジュール階層構造

<span id="page-6-3"></span>7 各ス ッド モジ ール の階 構造 依存 係を しま 。従 のデ イン GUI ッチ

 $H\!M$ 

 $\mathbf{z}$ ブス ライ レッド 用意 ます これ の両 が変 GUIX 送さ ます

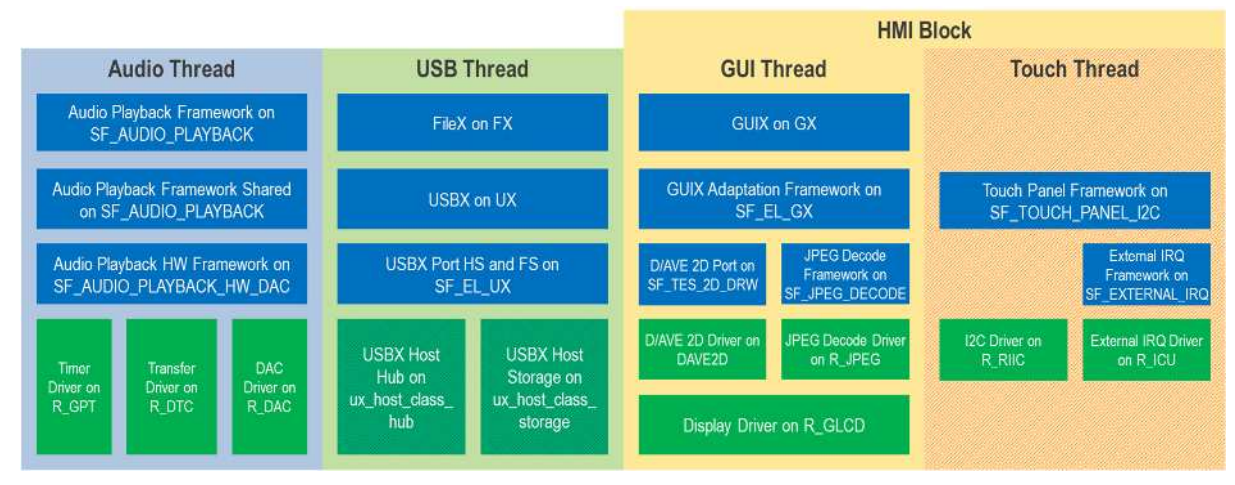

# **4.2.2** スレッドモジュールとオブジェクト

<span id="page-7-0"></span>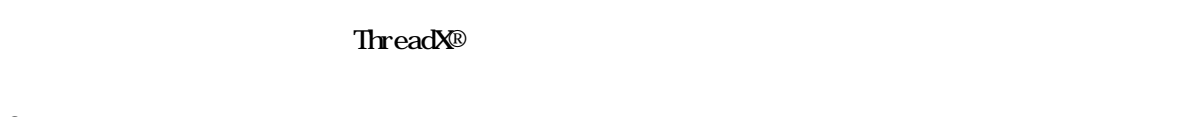

## <span id="page-7-1"></span>**4.3** スレッドの初期化

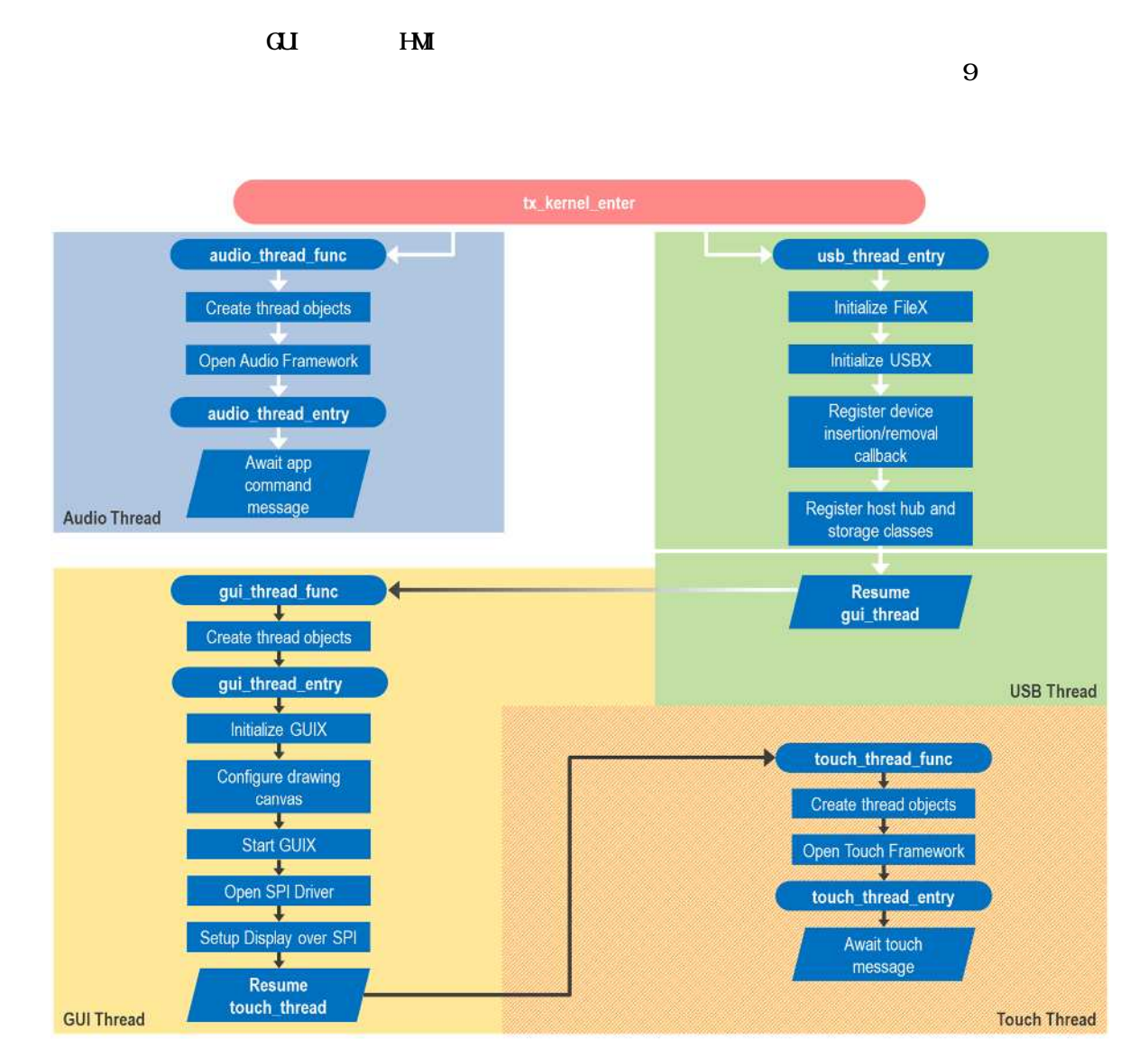

 $9$ 

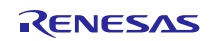

<span id="page-8-0"></span>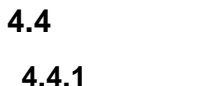

<span id="page-8-2"></span>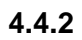

<span id="page-8-1"></span>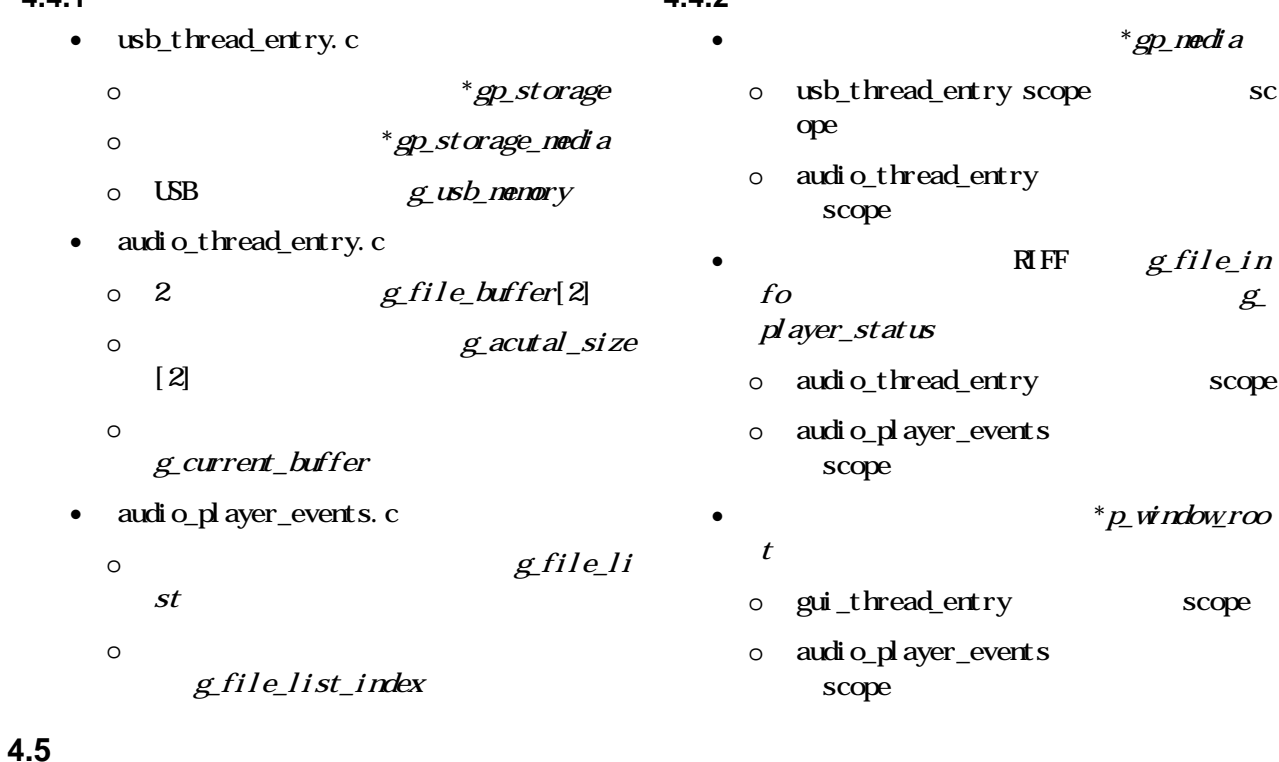

<span id="page-8-3"></span>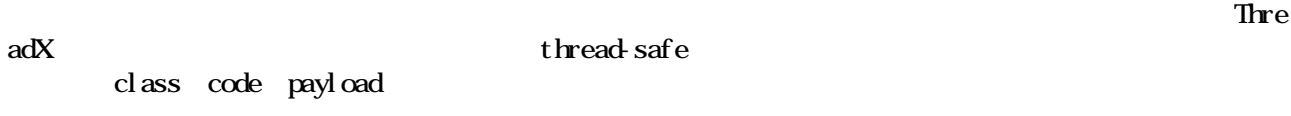

- $\bullet$  SSP TOUH AUTO
- $AP_$ <sup>D</sup>  $AP_$ <sup>D</sup>  $\bullet$  $\mathcal{L}$
- $(APP_{r} \text{ prefix})$ :
- $\circ$  **GUX**
- $\circ$
- $(APP\_CB\ prefix$   $APP\_ERR\ prefix)$ :  $\bullet$  $\overline{C}$  $\circ$

 $\overline{\mathbf{4}}$ 

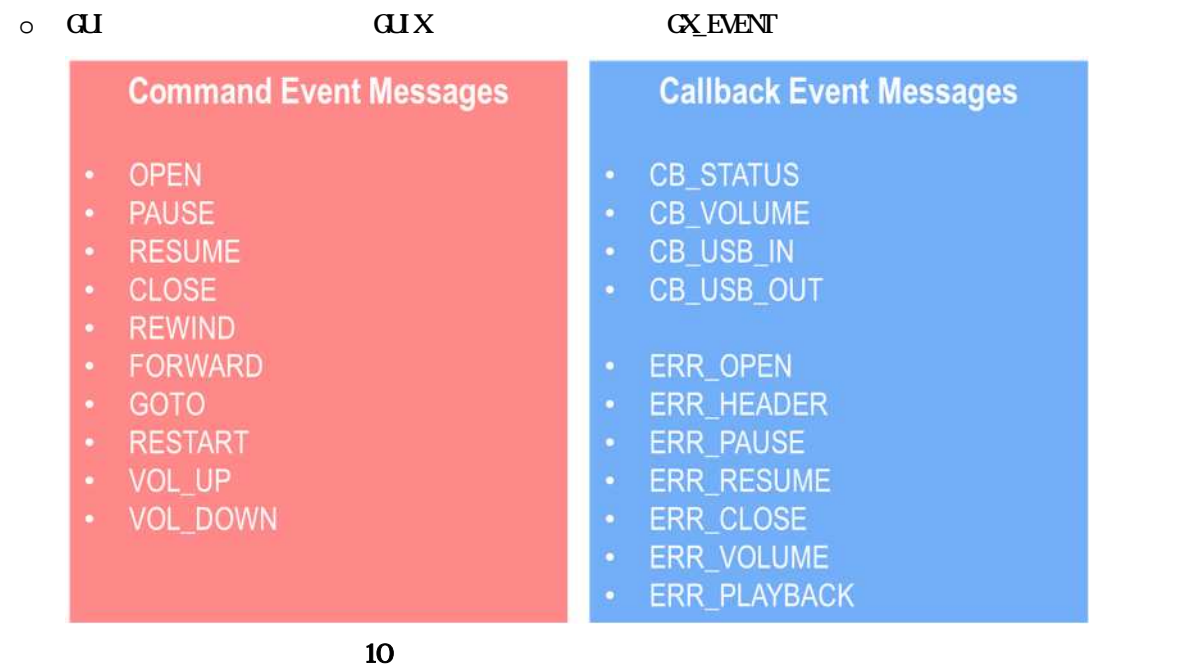

<span id="page-9-0"></span>**4.5.1** コマンドメッセージ

<span id="page-9-1"></span>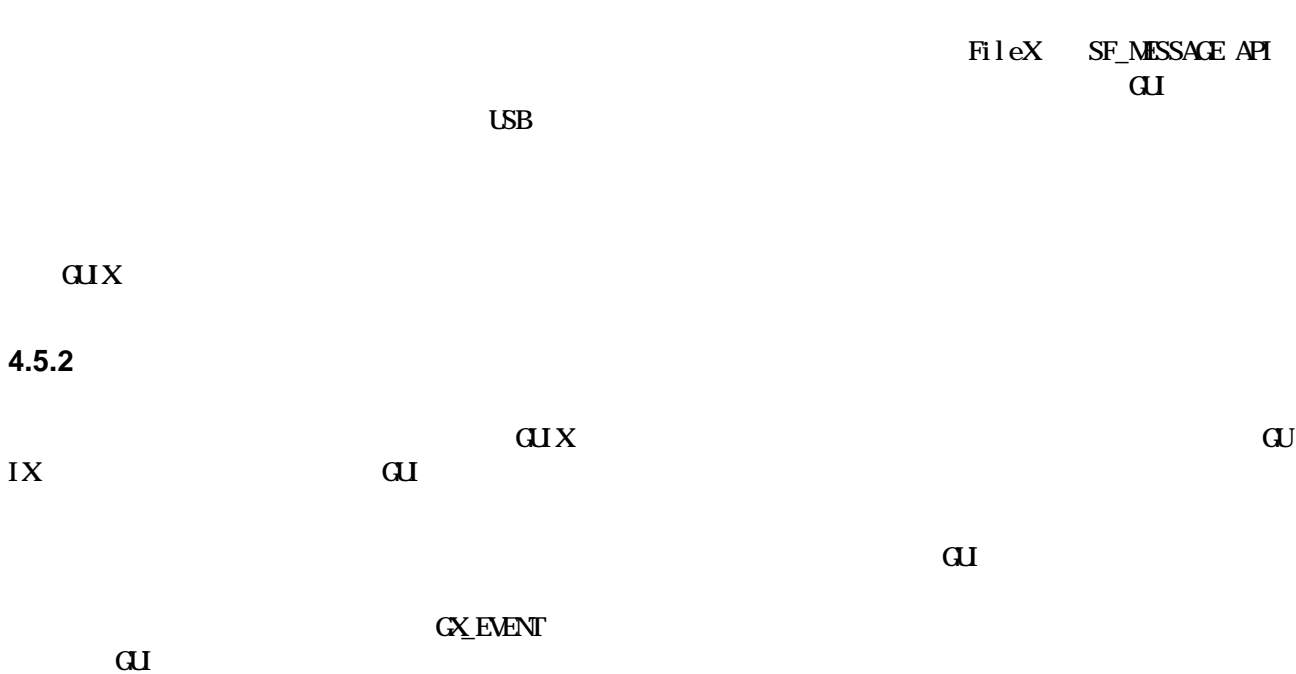

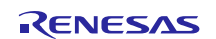

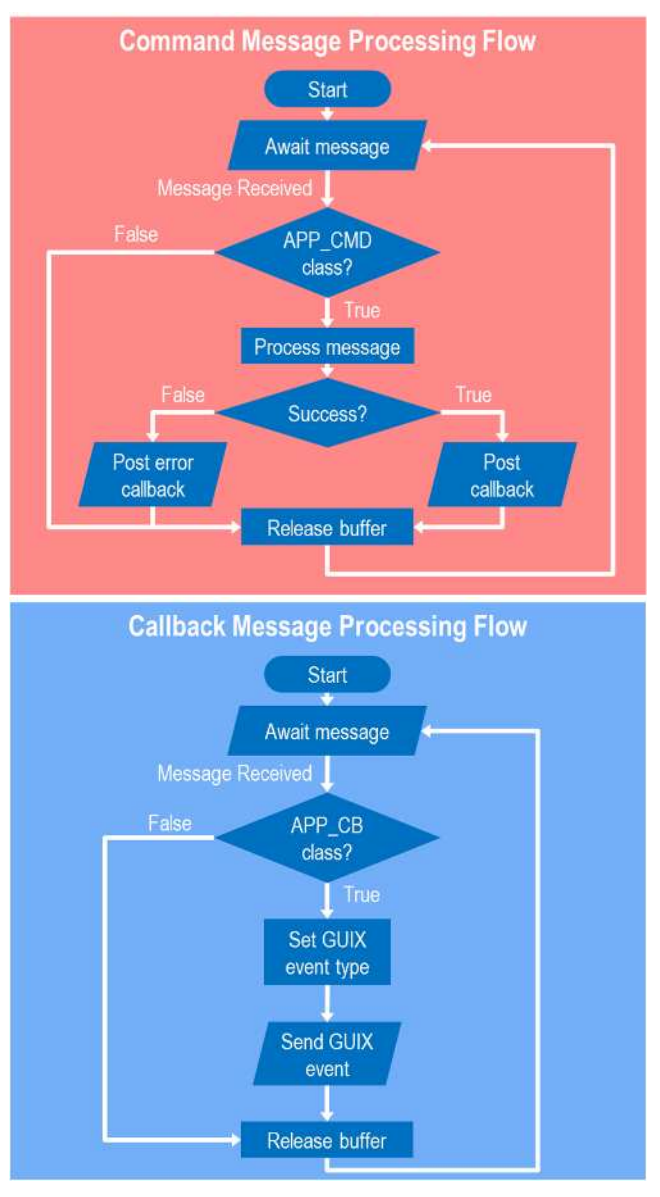

11

4.6

<span id="page-10-0"></span> $12\,$ "open"

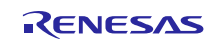

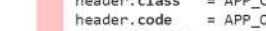

Renesas Synergy S7C2

Start

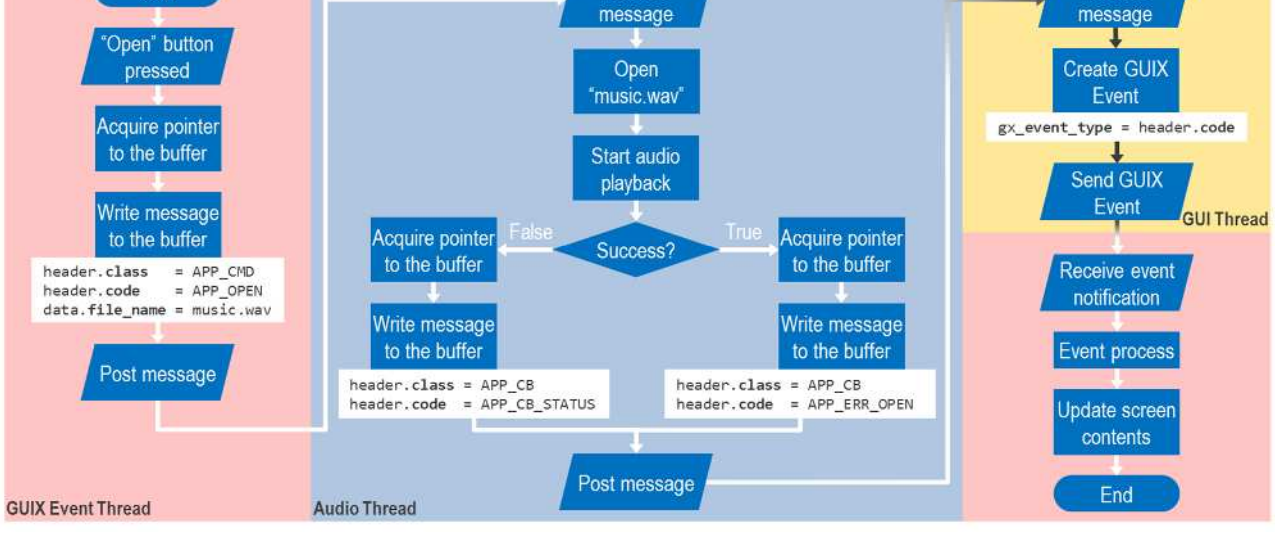

Receive

12

<span id="page-11-0"></span> $47$ 

#### **4.7** オーディオスレッド処理のフロー

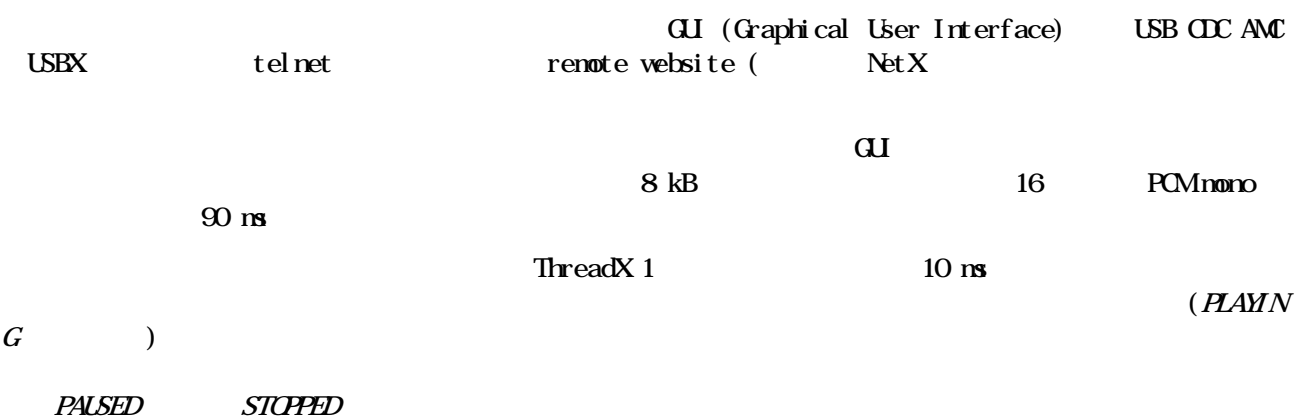

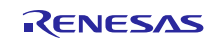

Receive

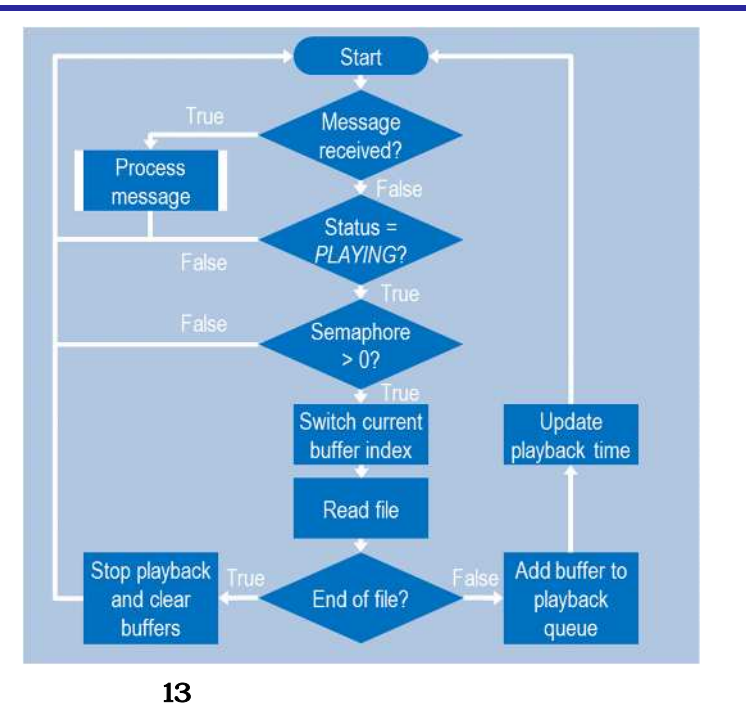

<span id="page-12-0"></span>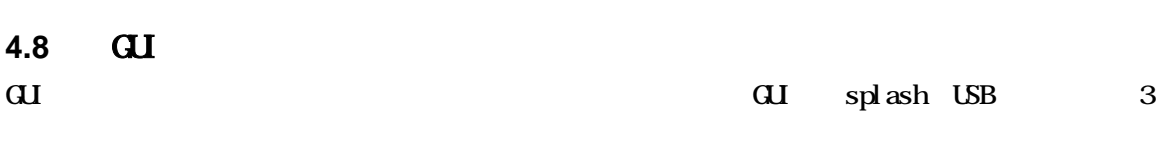

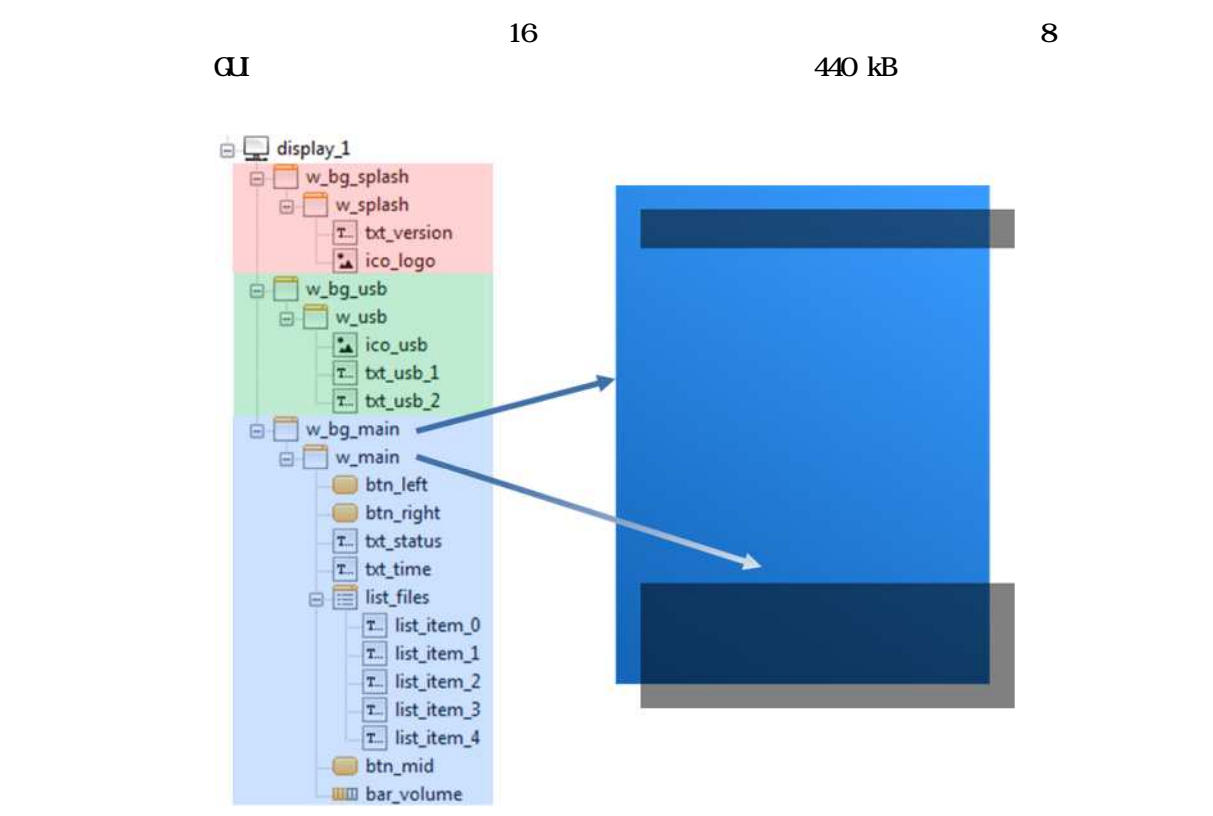

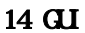

<http://japan.renesas.com/> <https://synergygallery.renesas.com/support>

- <span id="page-13-0"></span>: [https://renesas.zendesk.com/anonymous\\_requests/new](https://renesas.zendesk.com/anonymous_requests/new)
- : <http://www.renesas.eu/support/index.jsp>
- : <http://japan.renesas.com/contact/index.jsp>

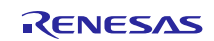

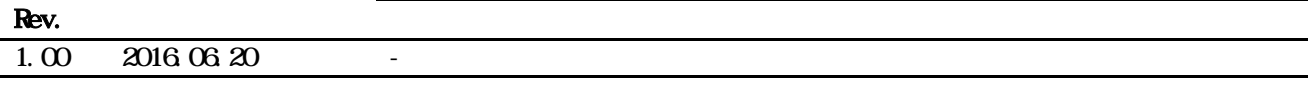

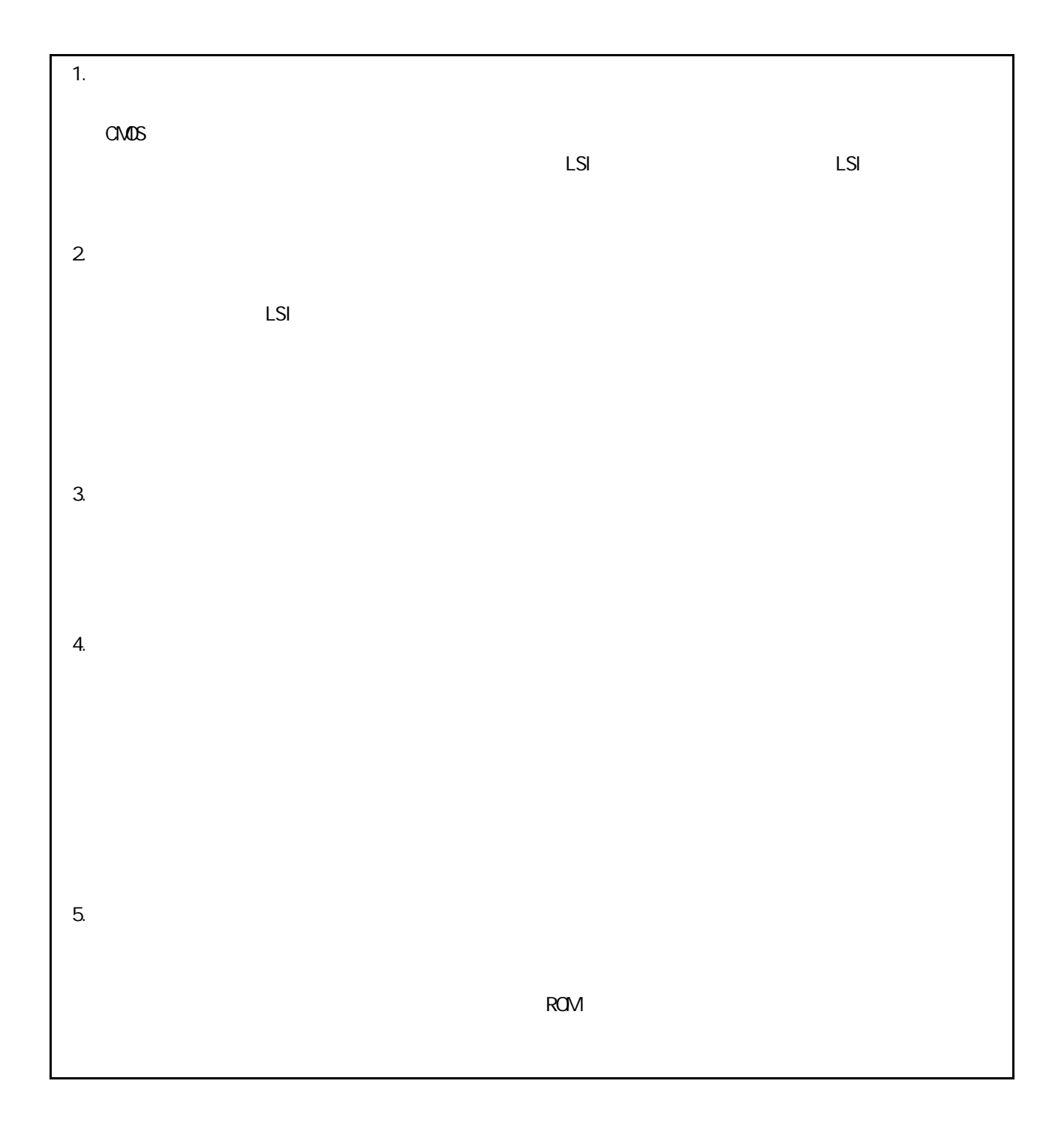

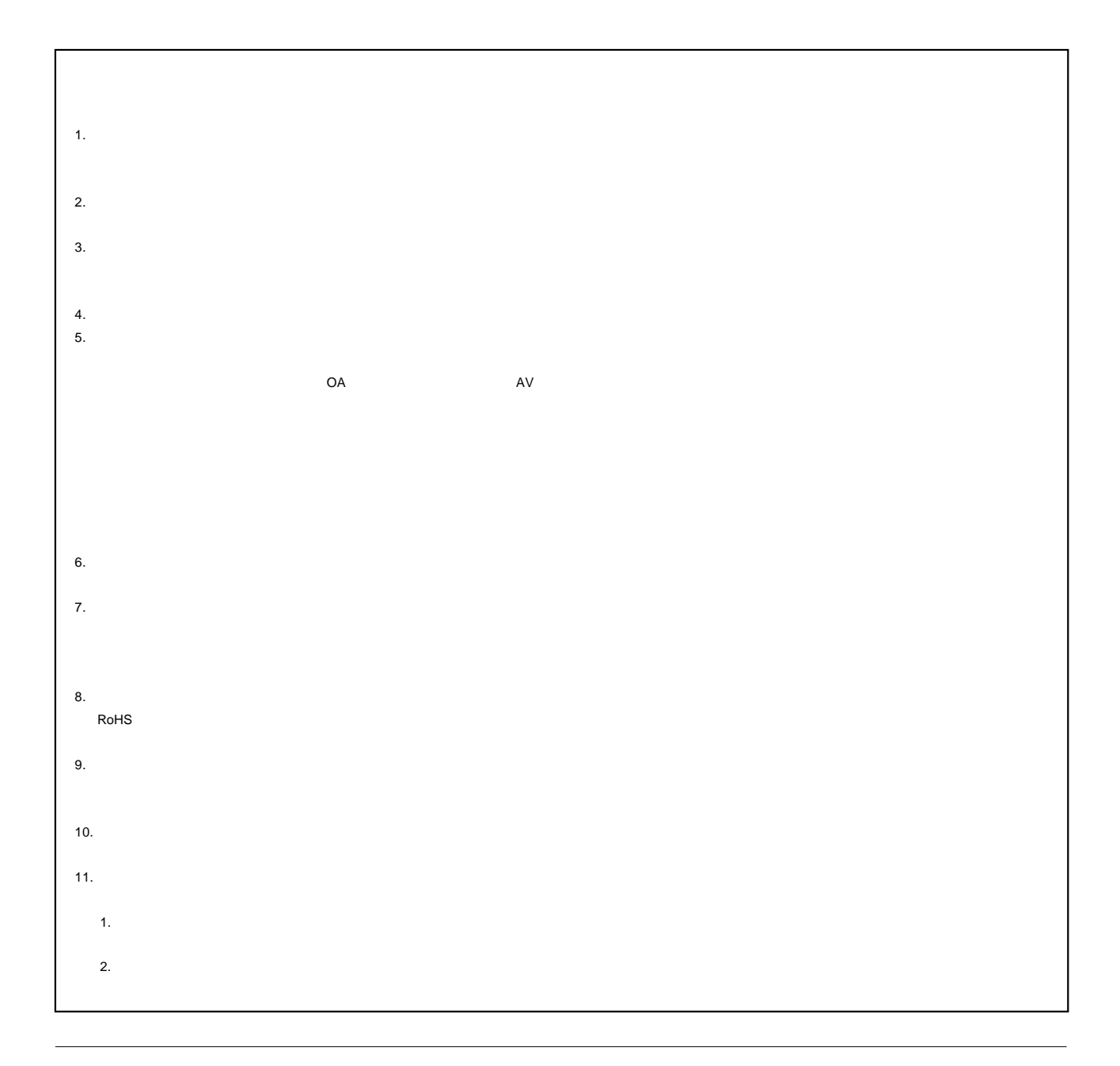

# RENESAS

ルネサスエレクトロニクス株式会社

<http://www.renesas.com>

135-0061 3-2-24

<http://japan.renesas.com/contact/>

© 2016 Renesas Electronics Corporation. All rights reserved. Colophon 4.0